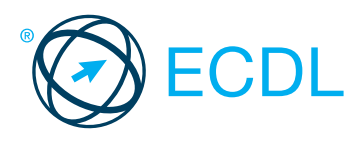

#### Alicja Żarowska-Mazur Dawid Mazur

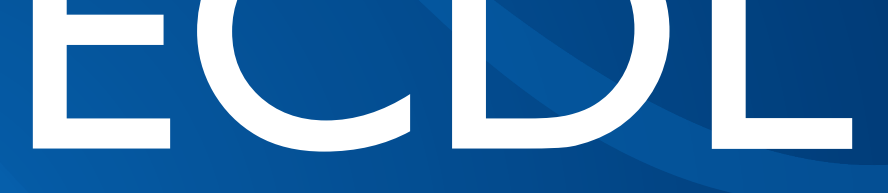

# **ZARZĄDZANIE PROJEKTAMI**

Syllabus v. I.0

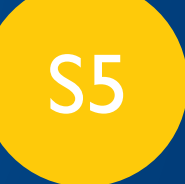

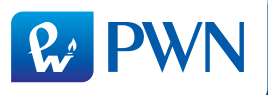

# Alicja Żarowska-Mazur Dawid Mazur

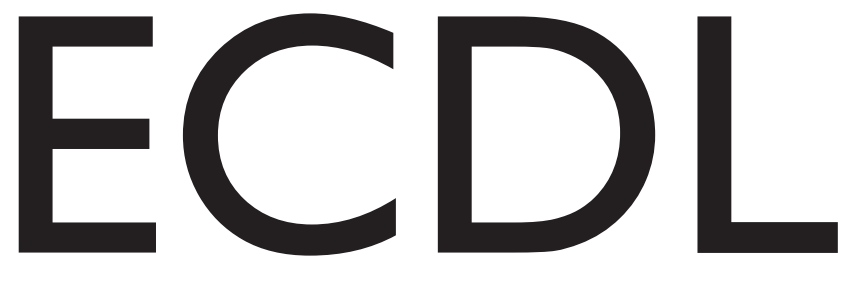

# ZARZĄDZANIE PROJEKTAMI

### Syllabus v. I.0

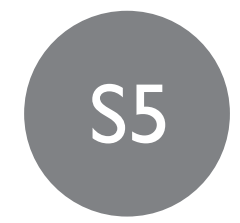

Zgodne z

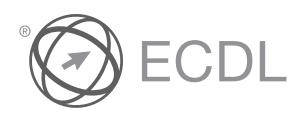

Rekomendowane przez

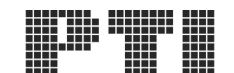

POLSKIE TOWARZYSTWO INFORMATYCZNE

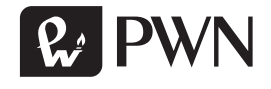

Projekt okładki i stron tytułowych **INT-MEDIA** Wydawca **Łukasz Łopuszański** Redaktor **Bartosz Stawiarski-Lietzau** Koordynator produkcji **Anna Bączkowska** Skład i łamanie **ALINEA, Janusz Olech** Druk i oprawa **OSDW Azymut Sp. z o.o.**

European Computer Driving Licence (Europejski Certyfikat Umiejętności Komputerowych), ECDL, e-citizen (e-obywatel) i związane z nimi logotypy są zarejestrowanymi znakami handlowymi Fundacji ECDL. Wydawnictwo Naukowe PWN (PWN) jest podmiotem niezależnym od Polskiego Towarzystwa Informatycznego (PTI), działającego jako ECDL Polska i nie jest powiązane z Fundacją ECDL lub PTI w jakikolwiek sposób. Ten podręcznik może być wykorzystany jako pomoc dla kandydatów przygotowujących się do egzaminów w Programie Certyfikacji Fundacji ECDL, określonym w tytule podręcznika. Zarówno PTI, jak i PWN nie gwarantują, że korzystanie z tej publikacji zapewni zdanie egzaminów w tym Programie Certyfikacji Fundacji ECDL. Niniejsza publikacja została zrecenzowana i zatwierdzona przez PTI jako obejmująca efekty uczenia się właściwe dla Programu Certyfikacji Fundacji ECDL.

Potwierdzenie tego faktu można uzyskać, przeglądając stronę internetową ECDL Polska (https://ecdl.pl/). Wszelkie pytania i ćwiczenia zawarte w tym podręczniku odnoszą się wyłącznie do tej publikacji, nie stanowią i nie odnoszą się do certyfikacji ECDL. Bez względu na to, jak materiały zawarte w tym podręczniku są wykorzystane: czy to na szkoleniach, w ramach e-learningu, czy w ramach samodzielnej nauki – nic nie może sugerować kandydatowi, że materiał ten stanowi certyfikację lub może prowadzić do certyfikacji przez jakikolwiek proces, inny niż oficjalny proces certyfikacji ECDL w Autoryzowanym Centrum Egzaminacyjnym ECDL po dokonaniu rejestracji.

Szczegóły na temat zdawania testów w ramach Programu Certyfikacji Fundacji ECDL można znaleźć na stronie operatora krajowego (PTI) https://ecdl.pl/ lub na stronie Fundacji ECDL http://www.ecdl.org/.

Copyright © by Wydawnictwo Naukowe PWN SA Warszawa 2015

ISBN 978-83-01-18178-9

Wydanie I

Wydawnictwo Naukowe PWN SA 02-460 Warszawa, ul. Gottlieba Daimlera 2 tel. 22 69 54 321, faks 22 69 54 288 infolinia 801 33 33 88 e-mail: pwn@pwn.com.pl www.pwn.pl

#### **Spis treści**

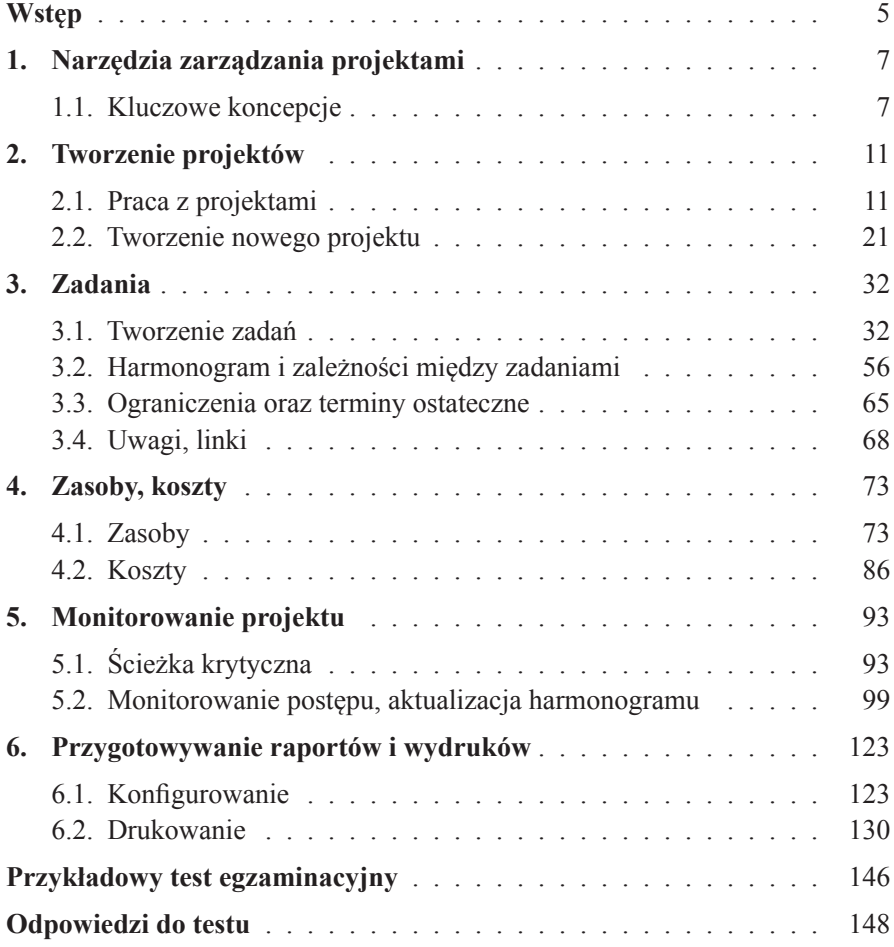

Książka jest przeznaczona dla osób, które zamierzają przystąpić do egzaminu ECDL/ICDL Zarządzanie projektami, Moduł S5. Moduł S5 jest dla osób, które za pomocą narzędzi informatycznych chcą organizować przedsięwzięcia i kontrolować ich przebieg, koszty, wykorzystanie zasobów itp. Zakres tematyczny modułu S5 obejmuje podstawowe pojęcia i umiejętności niezbędne w zinformatyzowanym zarządzaniu projektami. Są to pożądane przez pracodawców umiejętności kierownicze (menedżerów projektów), cenne także dla osób podejmujących się organizacji przedsięwzięć na własną rękę.

Moduł S5 sprawdza umiejętności w zakresie używania aplikacji zarządzania projektami w planowaniu i realizacji przedsięwzięć.

Kandydat powinien posiadać wiedzę i umiejętności z zakresu:

- kluczowych terminów i koncepcji zarządzania projektami;
- używania aplikacji zarządzania projektami w tworzeniu nowych projektów oraz zarządzania projektami realizowanymi;
- tworzenia harmonogramu projektu; struktury podziału pracy, diagramów sieciowych, wprowadzania ograniczenia, punktów kontrolnych, terminów ostatecznych dla zadań w harmonogramie;
- wprowadzania kosztów, definiowania i przydzielania zasobów do zadań;
- analizowania ścieżek krytycznych, monitorowania postępu, zmiany harmonogramu, aktualizowania planu;
- przygotowywania i drukowania różnego typu raportów i wykresów\*.

Obecnie jednym z najpopularniejszych programów przeznaczonych do wspomagania zarządzania projektami jest Microsoft Project 2013, który jest dostępny w wersjach Standard, Professional oraz Project Pro dla Office 365. Na potrzeby książki użyto wersji Professional. Pozwala m.in. na tworzenie wykresu Gantta, diagramu sieciowego, a także przeglądanie danych pod różnym

<sup>\*</sup> ECDL/ICDL Zarządzanie projektami, Moduł S5, Syllabus – wersja 1.0.

kątem – sprawdzanie zakładanych i rzeczywistych kosztów, analizę przebiegu prac w stosunku do założonych terminów, kontrolę odchyleń użytych zasobów w porównaniu do zasobów przydzielonych do zadań.

W książce został zawarty praktyczny przykład wykorzystania wszystkich tych elementów. Poszczególne rozdziały pokazują kluczowe aspekty zarządzania projektem powiązane z funkcjonalnością MS Project 2013, począwszy od utworzenia nowego pliku, aż do analizy danych, ich prezentacji w formie raportów oraz ustawień druku.

#### 1.1. Kluczowe koncepcje

**Projekty**, według najprostszej definicji, są to złożone, niepowtarzalne przedsięwzięcia. **Przedsięwzięcia** należy rozumieć jako zorganizowane ciągi działań, które zmierzają do osiągnięcia założonego wyniku w ściśle określonym przedziale czasu – wyznaczony jest zarówno termin rozpoczęcia, jak i zakończenia. Przedsięwzięcia są zazwyczaj realizowane zespołowo i mają przydzieloną skończoną liczbę zasobów. Zasoby oznaczają wszystko to, co potrzebne jest do wykonania projektu: pracowników, materiały, narzędzia itd. Zarządzanie projektem stanowi zbiór wielu czynności, które wykonujemy, aby w określonym czasie osiągnąć wyznaczony cel główny oraz cele pośrednie realizowane na poszczególnych etapach projektu. Kiedy myślimy o projektach, najczęściej przychodzi nam do głowy budowa domu. Obecnie często słyszymy o finansowaniu lub dofinansowaniu projektów ze środków Unii Europejskiej. Bierzemy w nich udział jako wykonawcy lub jako ich beneficjenci. Projekty te są realizowane na różnych polach: budowa dróg, rewitalizacja zabytków, szkolenia itp.

Niezależnie od tego, z jakim projektem się spotykamy, zawsze charakteryzują go poniższe cechy:

- **Cykl życia projektu** obejmuje wszystkie fazy projektu, np. planowanie, realizację oraz ewaluację projektu.
- **Planowanie** pozwala na ustalenie celów projektu, a także określenie, jakie zadania mają zostać wykonane, aby osiągnąć wyznaczone cele.
- **Realizacja projektu** polega na wykonaniu zaplanowanych zadań.
- **Zarządzanie harmonogramem** utworzenie harmonogramu to zapisanie wszystkich działań, które powinniśmy wykonać, realizując projekt. Zarządzanie harmonogramem polega na sprawdzaniu na poszczególnych etapach realizacji, czy założone działania zostały wykonane zgodnie z wyznaczonymi terminami, a jeśli nie, przedłużeniu terminu i przesunięciu

terminu rozpoczęcia następnych działań. Możliwe są także inne działania, np. zmiana kolejności wykonywanych zadań lub zależności między nimi.

- **Zarządzanie komunikacją** jeden z podstawowych aspektów wpływających na prawidłową realizację projektu. Informacje na temat aktualnego stanu wykonanych działań powinny na bieżąco docierać do wszystkich osób biorących udział w realizacji projektu. Brak właściwej informacji może powodować opóźnienia lub błędy w wykonywanych działaniach, co oczywiście negatywnie wpływa na osiągniecie celu głównego. Do prawidłowego zarządzania komunikacją jest zatem wymagane ustalenie ról poszczególnych członków zespołu, zasad zebrań, zasad oraz procedur zbierania i wymiany informacji.
- **Zarządzanie kosztami**  polega na oszacowaniu kosztów projektu oraz określeniu budżetu. Ustalenie kosztów poszczególnych działań oraz określenie reguł postępowania w przypadku różnic między założonymi a realnymi kosztami pozwala na realizację projektu w ramach założonego budżetu.
- **Zarządzanie zasobami** oszacowanie zasobów sprzętowych, ludzkich, materiałowych, surowcowych, finansowych itp. potrzebnych do realizacji działań, zarezerwowanie odpowiednich zasobów dla konkretnych zadań. Jeżeli zachodzi taka potrzeba, możemy również dokonywać zmian w alokacji zasobów.

Realizując projekt, warto skorzystać z aplikacji do zarządzania projektami. Z projektem zazwyczaj wiąże się duża ilość dokumentacji – w zależności od rodzaju projektu mogą to być faktury, plany, akta personalne osób biorących udział w projekcie czy listy beneficjentów ostatecznych, np. uczestników szkoleń, a także umowy z podwykonawcami lub klientami. Zgromadzenie wszystkich dokumentów w formie papierowej oraz skuteczne zarządzanie projektem staje się czasami niemożliwe. Jeśli wszystkie potrzebne dane gromadzimy w formie elektronicznej, wgląd w dokumentację staje się o wiele prostszy. Podobnie jest z harmonogramem – utworzenie go tylko w wersji papierowej, a następnie jego aktualizacja, kontrola poszczególnych etapów oraz analiza pod kątem wykorzystanych zasobów, kosztów lub dostępności pracowników w określonym czasie byłoby bardzo żmudną pracą. Przedstawienie tych informacji w postaci elektronicznej pozwala na szybką analizę, wymagającą jedynie kilku kliknięć.

Jeżeli pojawią się opóźnienia czy inne przesunięcia terminów realizacji poszczególnych zadań, nastąpią zmiany kosztów lub wykonawców, to wprowa-

dzenie odpowiedniej korekty również zajmie nam zdecydowanie mniej czasu, niż wprowadzanie poprawek do tradycyjnej dokumentacji.

Wyznaczone zadania w aplikacji do zarządzania projektami możemy przedstawiać w postaci tabel oraz na wykresach, które są jednym z najlepszych sposobów wizualnej reprezentacji. Metoda ta daje jasny obraz czasu trwania zadania, a także stopnia jego realizacji.

Dzięki zastosowaniu aplikacji wspomagającej zarządzanie projektami możemy projekt łatwo monitorować, a przebieg poszczególnych zadań i stopień realizacji celów bardzo prosto raportować. Zebranie właściwych informacji jest szybkie, a możliwości przedstawienia ich w sposób graficzny o wiele efektywniejsze niż odręczne tworzenie wykresów i statystyk.

Jednym z najbardziej znanych i najpopularniejszych narzędzi używanych do graficznego przedstawienia planu projektu jest **wykres Gantta**. Obejmuje on poszczególne zadania projektu oraz czas ich realizacji (rys. 1). Na wykresie Gantta możemy przedstawić także takie informacje, jak powiązania między poszczególnymi zadaniami czy zasoby przydzielone do zadań.

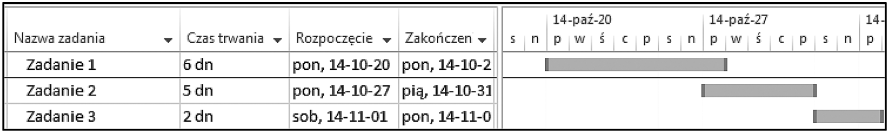

**Rysunek 1.** Przykład wykresu Gantta

Druga metoda używana do przedstawienia, zaplanowania oraz zarządzania projektem to **diagram sieciowy**, nazywany również **diagramem strzałkowym** lub **wykresem sieciowym**. Za pomocą grafu możemy ustalić kolejność zadań i pokazać, które zadanie musi zostać zrealizowane, abyśmy mogli przejść do kolejnego (rys. 2).

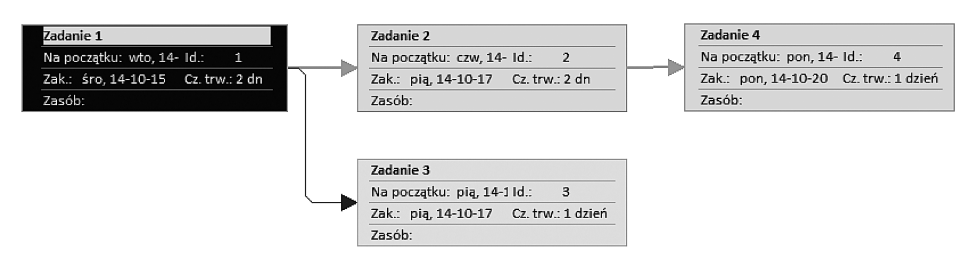

**Rysunek 2.** Przykład diagramu sieciowego